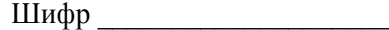

### **Всероссийская олимпиада школьников по технологии 2020 –2021 уч.г. Муниципальный этап 7-8 класс Направление «Культура дома, дизайн и технологии» Практическое задание «Моделирование юбки»**

### **Задание:**

- 1. Внимательно прочитайте описание модели и рассмотрите эскиз юбки
- *2.* В соответствии с эскизом нанесите новые линии фасона в соответствии с рисунком, соблюдая пропорции. Обозначьте ваши действия по моделированию на чертеже основы юбки на листе «Контроль практического задания». *Используйте для этого слова, значки, стрелки, список и т.д.*
- 3. Перенесите линии фасона на шаблон из цветной бумаги (чертеж на стр. 2 можно использовать для разрезания).
- 4. Изготовьте из цветной бумаги детали выкройки для раскладки на ткани.
- 5. Аккуратно наклейте выкройки *всех деталей* на лист «Результат моделирования».
- 6. На всех деталях кроя должно быть:

наименование детали, положение середины и сгиба, расположение долевой нити, конструктивные линии, положение надсечек, величина припусков швов, количество деталей.

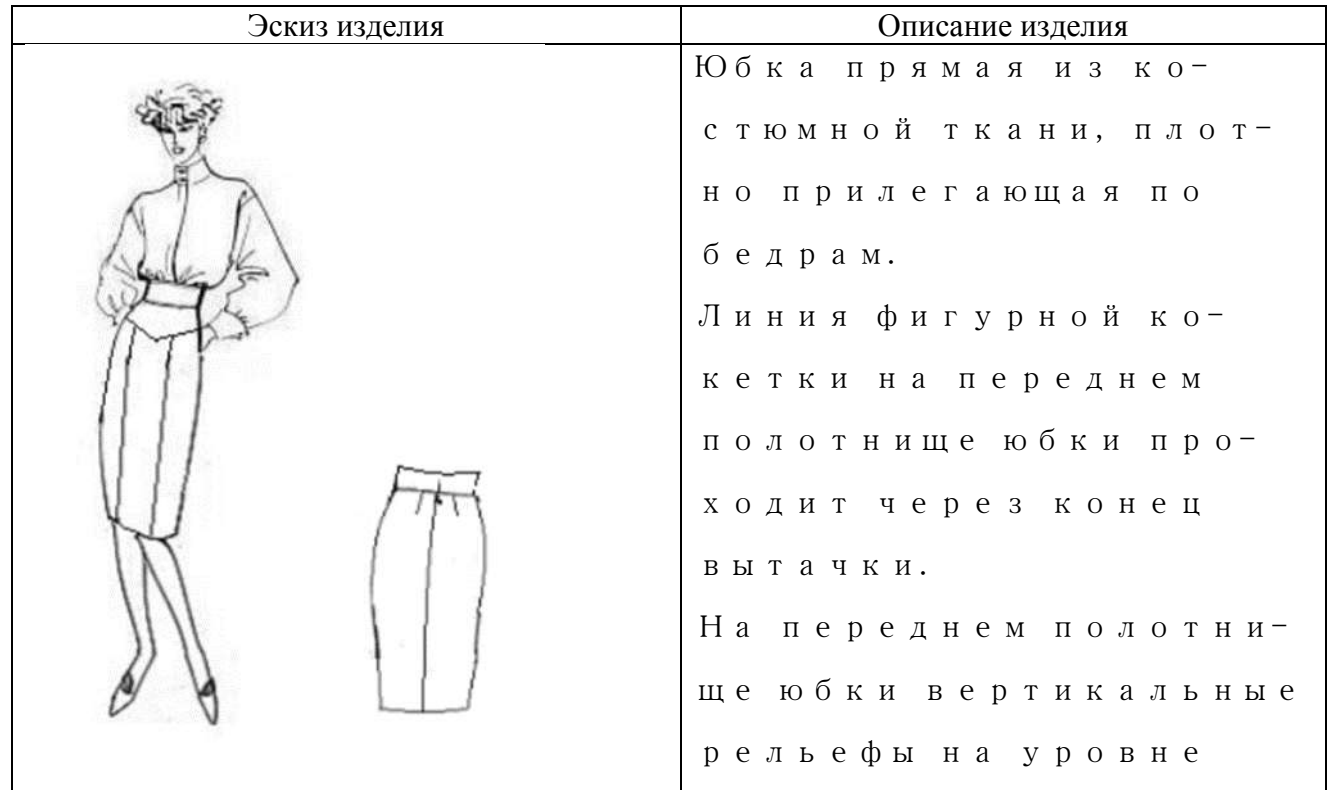

Шифр \_\_\_\_\_\_\_\_\_\_\_\_\_\_\_\_\_\_\_\_

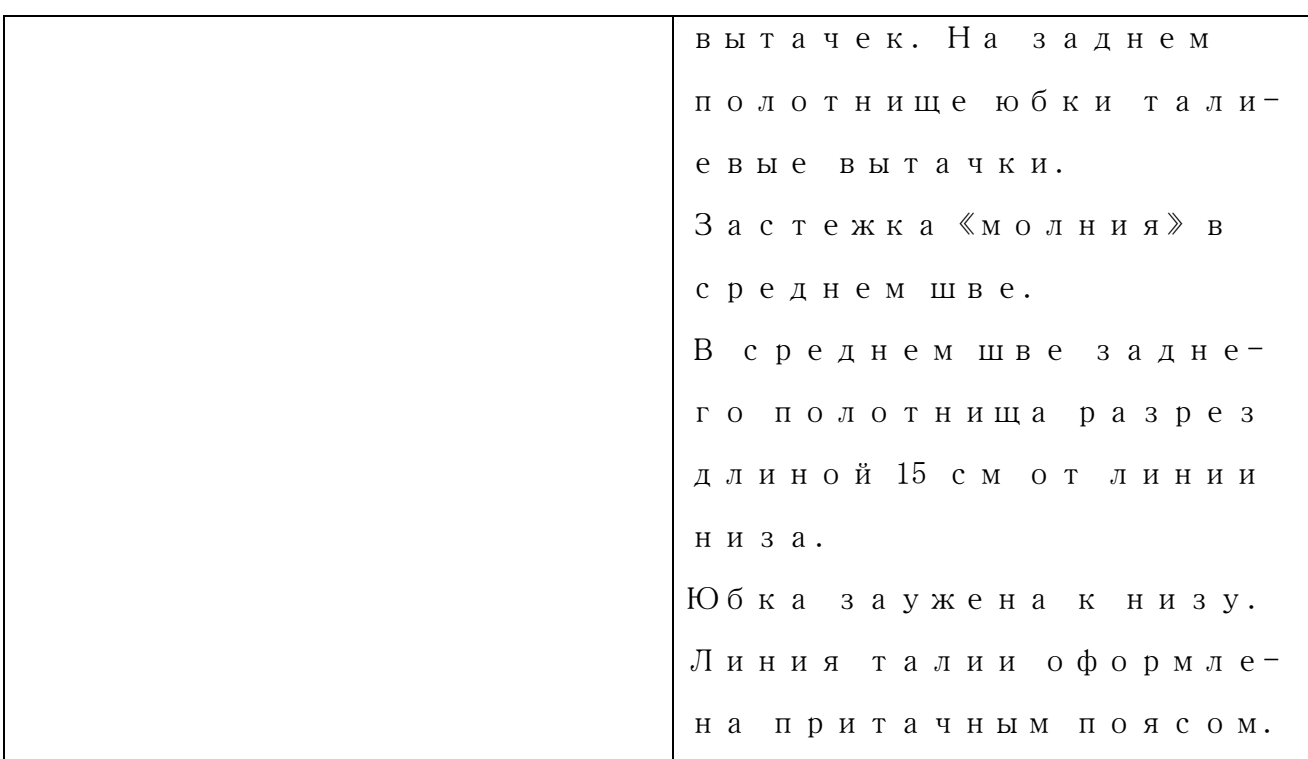

### **Базовый чертеж основы юбки**

### **для моделирования (цветная бумага)**

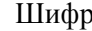

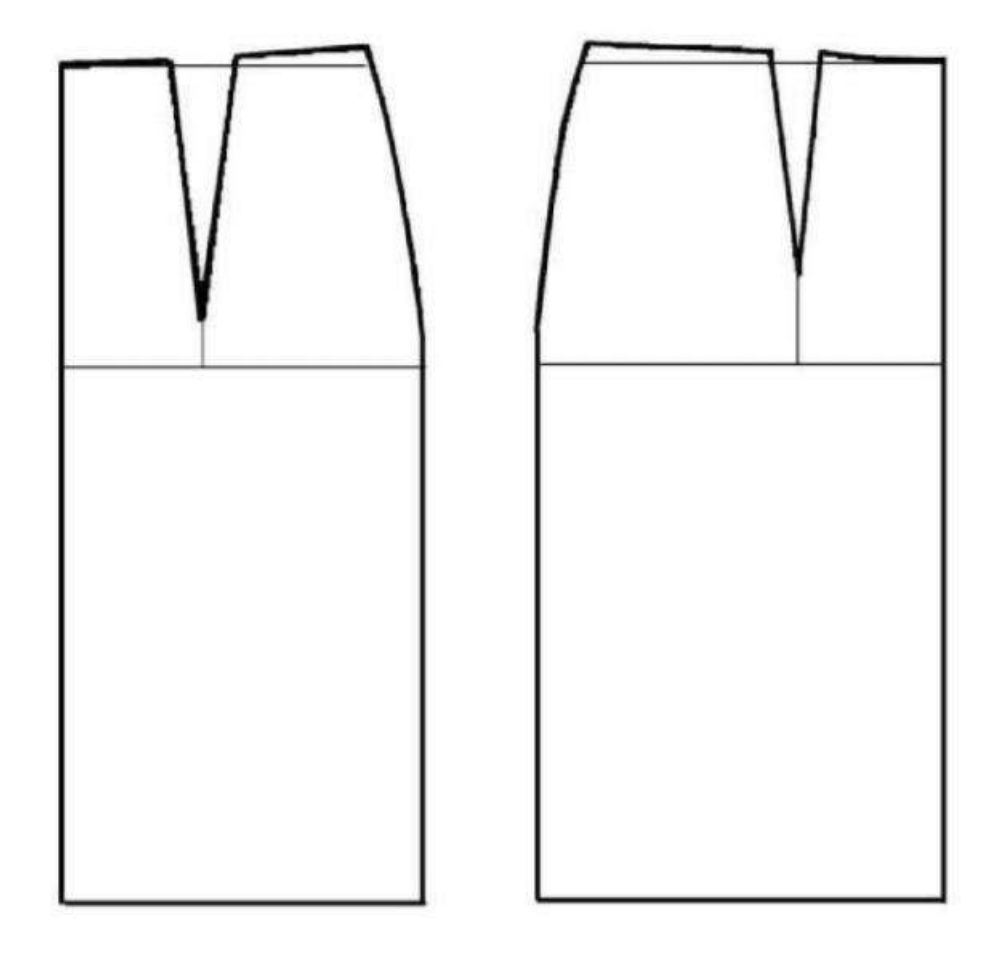

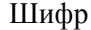

Контроль практического задания<br>«Моделирование юбки»<br>Нанесение линий и необходимых надписей для моделирования чертежа основы юбки

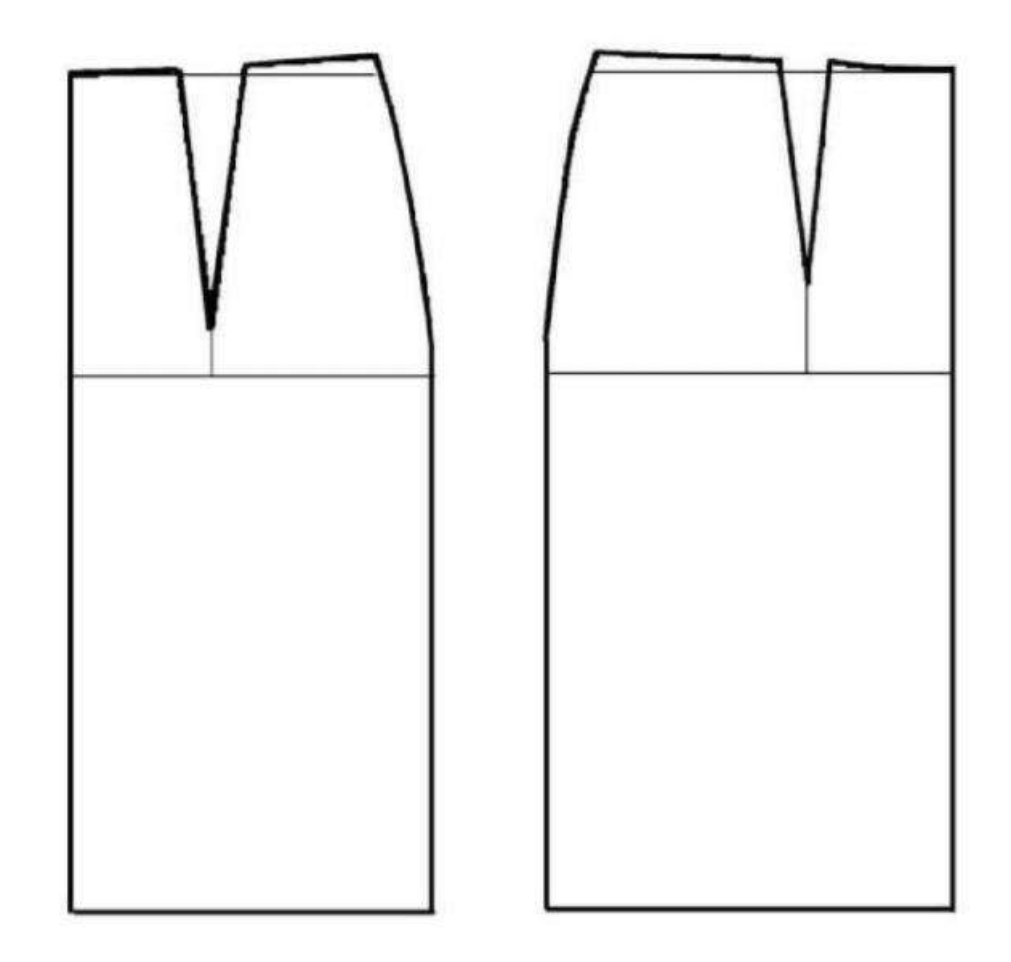

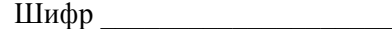

### **Результат моделирования (приклеить готовые выкройки модели)**

 Детали выкройки для раскладки на ткани располагайте компактно. Убедитесь, что на листе контроля всё аккуратно размещено. Только после этого приклеивайте готовые выкройки.

# Карта пооперационного контроля<br>«Моделирование юбки»

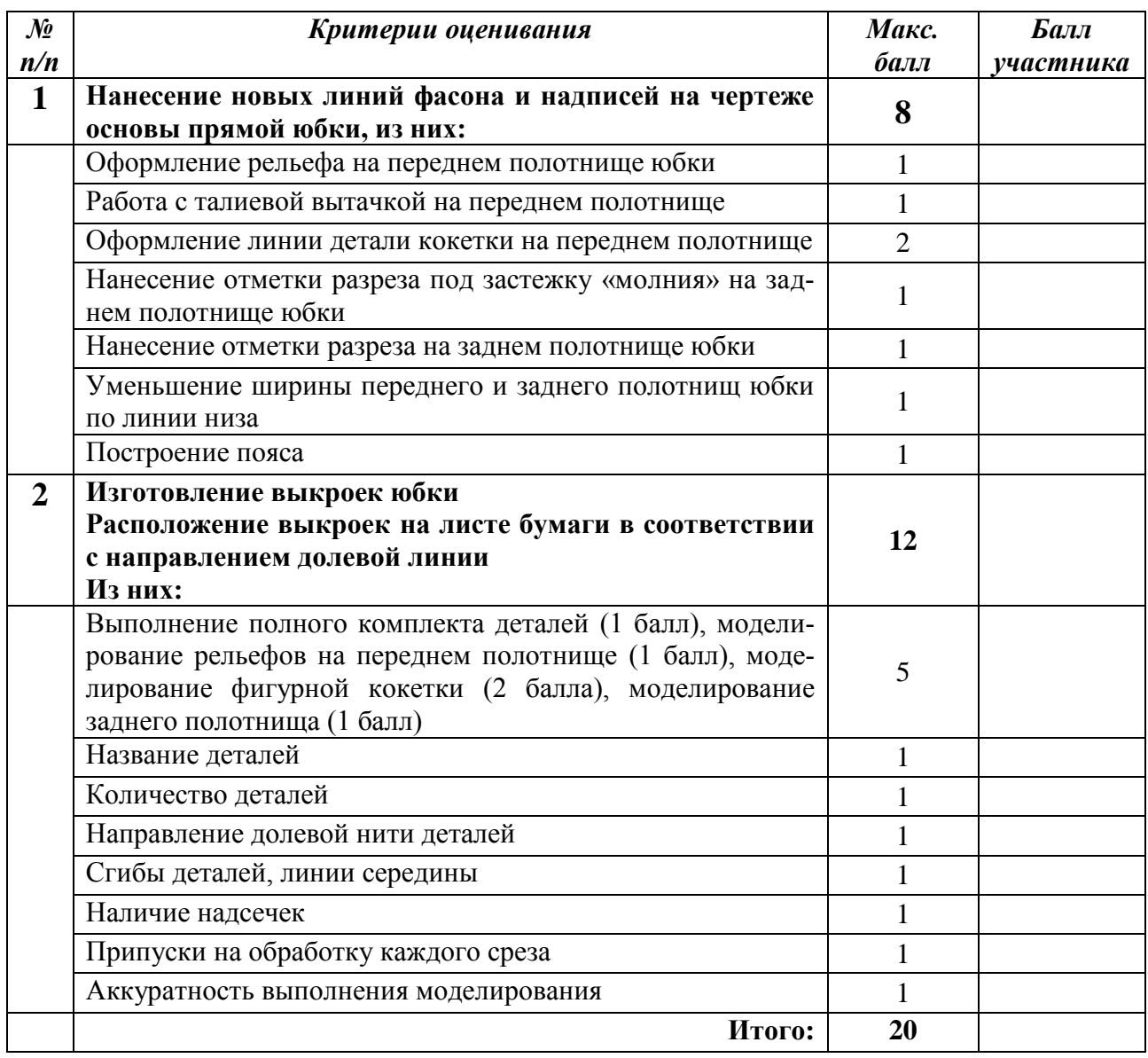

Члены жюри:

расшифровка подписи подпись расшифровка подписи подпись

### **Всероссийская олимпиада школьников по технологии 2021 –2022 уч. г. Муниципальный этап 7-8 класс Направление «Культура дома, дизайн и технологии» Практическое задание «Обработка окантовочного шва с закрытым срезом»**

Окантовочный шов с закрытым срезом применяют для обработки срезов и отделки изделий

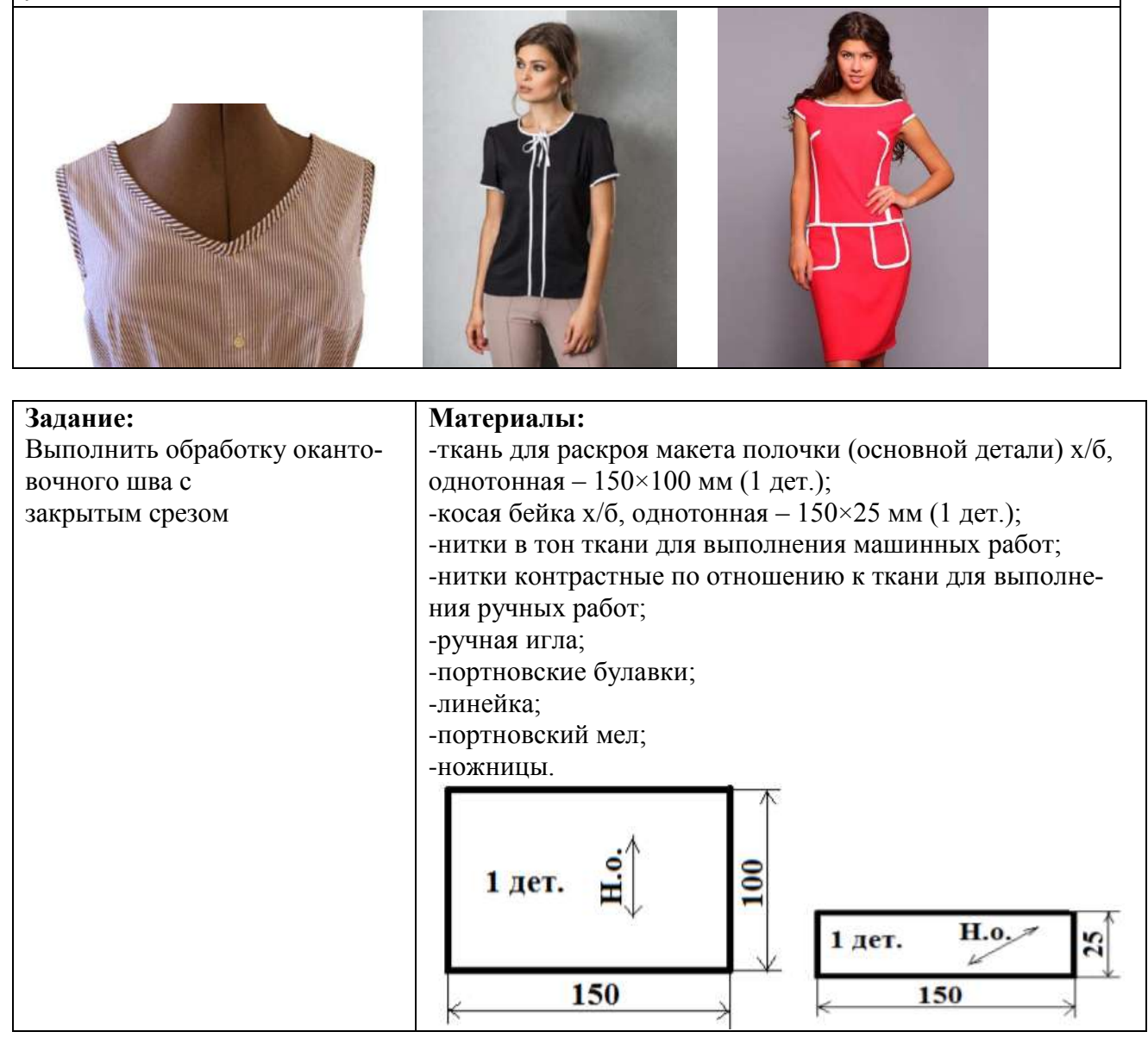

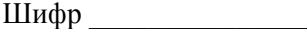

### **Последовательность выполнения и графическое изображение**

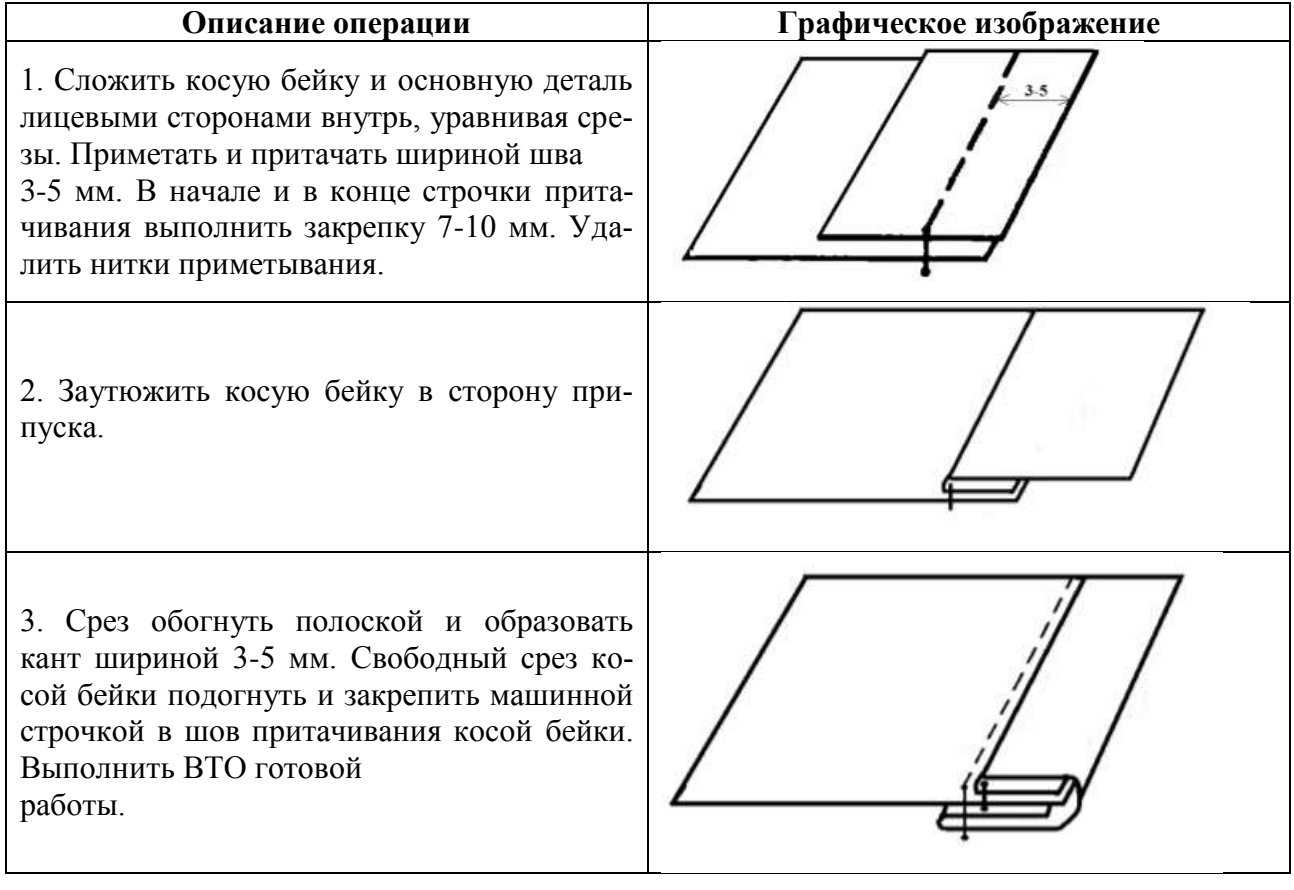

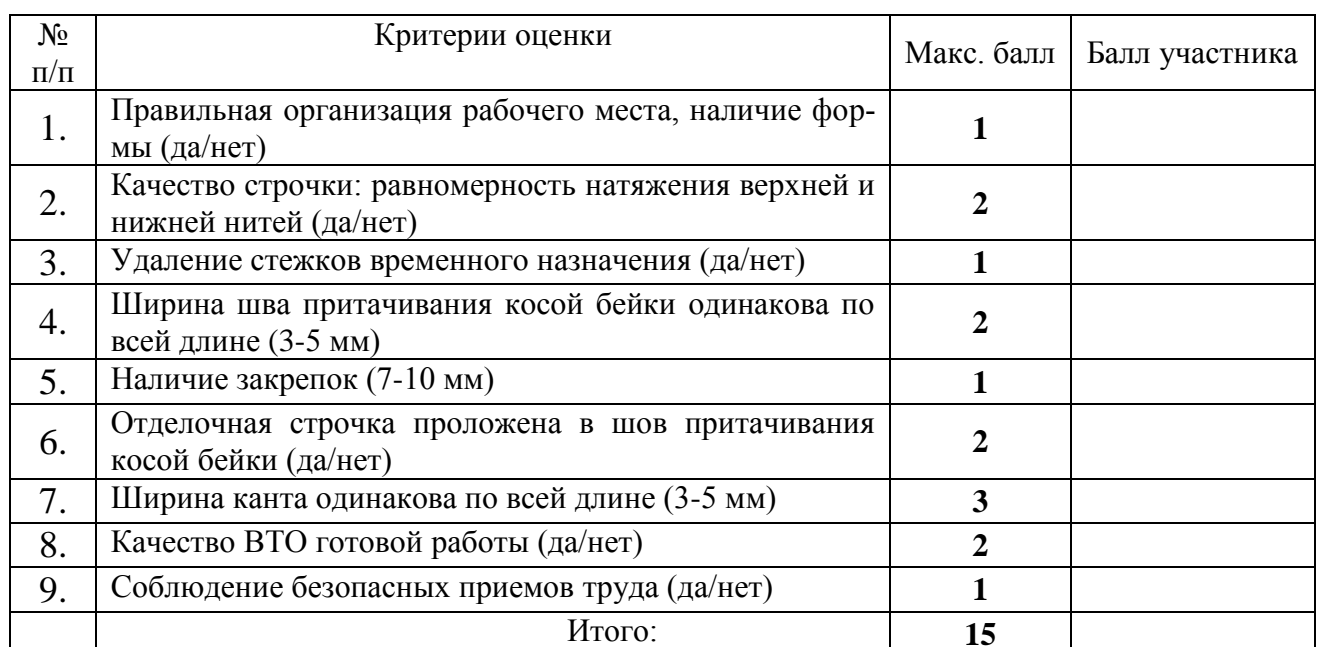

# Карта пооперационного контроля<br>«Обработка окантовочного шва с закрытым срезом»

Члены жюри:

расшифровка подписи подпись расшифровка подписи подпись

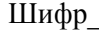

### Муниципальный этап Всероссийской олимпиады школьников по **ТЕХНОЛОГИИ** 2021/22 учебный год 7-8 класс Общие практические работы Практический тур 3Д-моделирование и печать

### Технические условия:

- 1. Разработать эскиз прототипа с указанием основных размеров и параметров (на листе форматом А4 от руки карандашом);
- 2. Выполнить 3D модель прототипа с использованием одной из программ: Blender; GoogleSketchUp; Maya; SolidWorks; 3DS Мах или Компас 3DLT с учетом всех необходимых параметров для создания 3D модели;
- 3. Сохранить 3D модель прототипа с названием zadanie номер участника rosolimp:
- 4. Перевести 3D модель в формат .stl;
- 5. Выбрать настройки печати с произвольным заполнением не менее 5% и распечатать прототип на 3D принтере;
- 6. Эскиз прототипа и сам прототип под вашим номером сдать членам жюри.

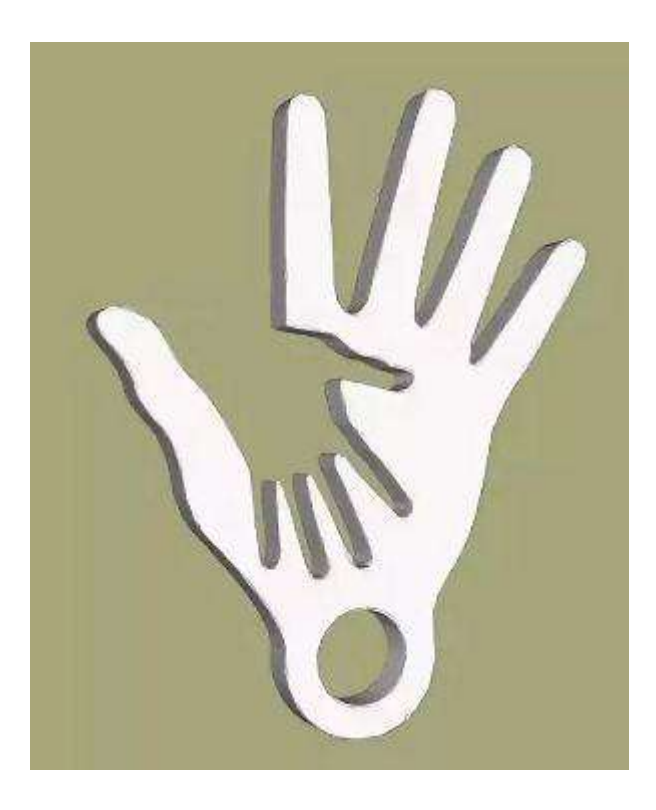

Рис.1. Образец «Две руки брелок»

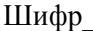

# Карта операционного контроля<br>3Д-моделирование и печать

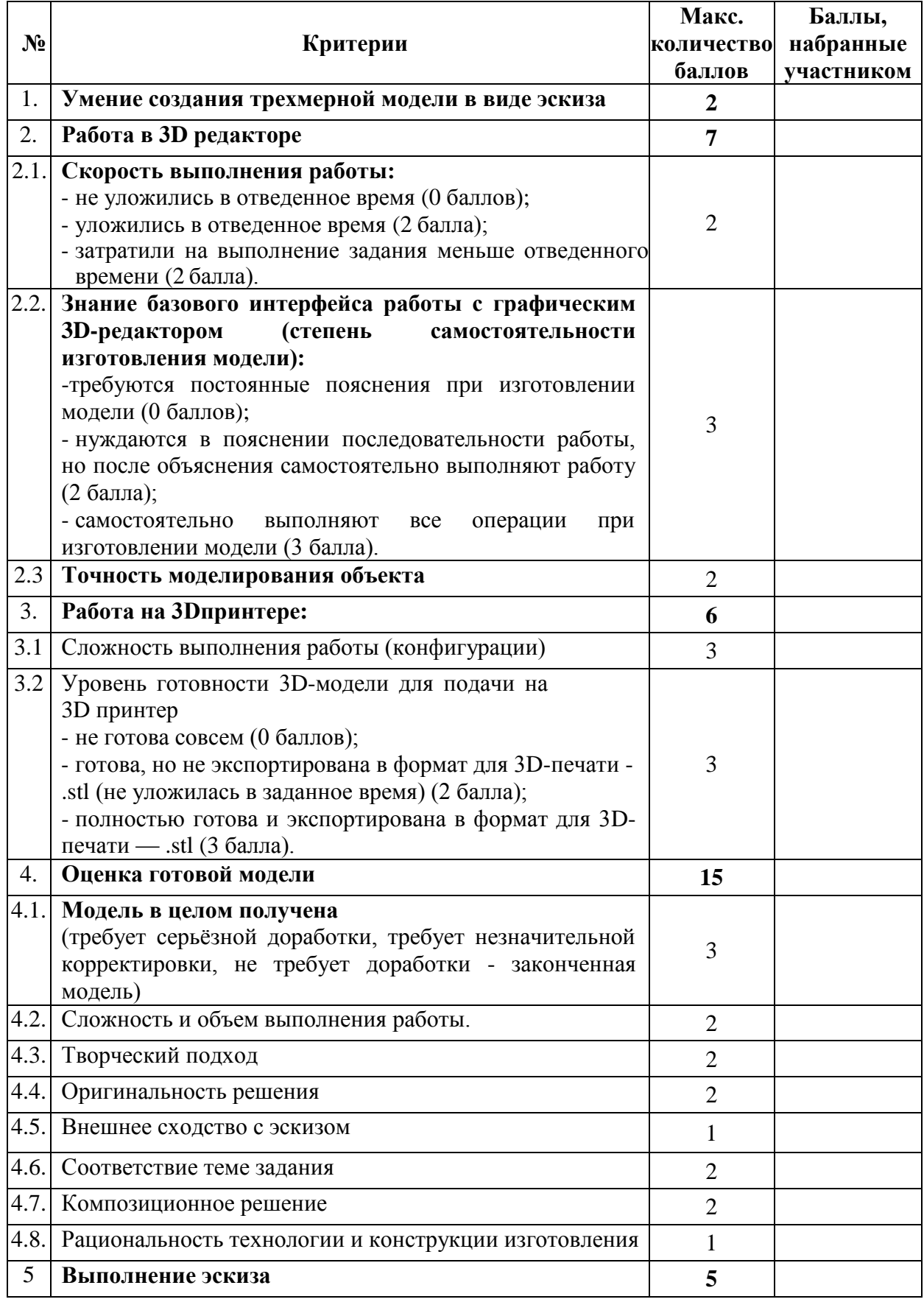

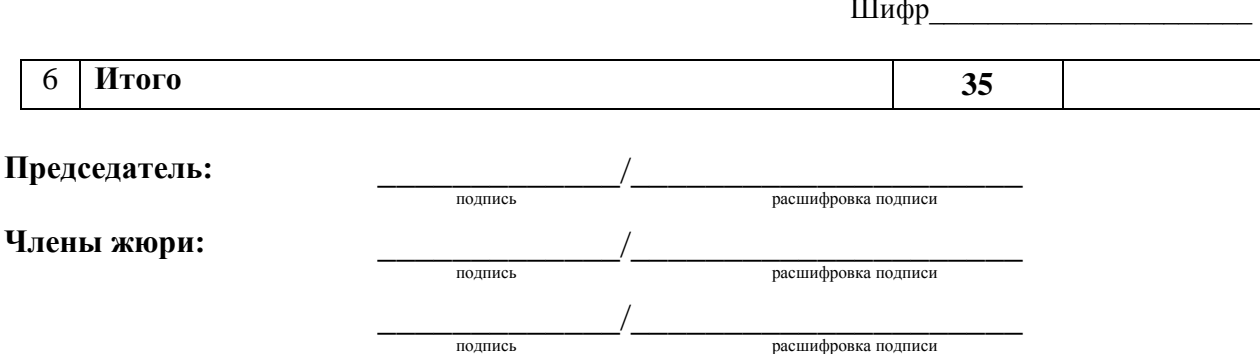

### Рекоменлации:

- 1. Разработать 3D модель в любом 3D редакторе, например: Blender, Google SketchUp, AutoCad, 3DS Max, SolidWorks и т.п.
- 2. При разработке 3D модели, необходимо учитывать ряд требований к ней<sup>.</sup>

- при разработке любой 3D модели в программе следует размещать деталь на ее наибольшем из плоских оснований, поскольку принтер наращивает модель снизу вверх;

- не допускается отсутствие целостности сетки модели, рваная топология;

- модель, состоящая из нескольких объектов, должна быть соединена в общую топологическую сетку, путем применение булеиновых операций или инструментов ретопологии, встроенных в программы 3D- моделирования;

- расположение частей модели не должно противоречить законам физики;

- 3D принтер не способен корректно распечатать абсолютно любую модель, и чем понятнее форма, тем ближе к задуманному будет результат печати:

- не допускается чрезмерная или недостаточная детализация модели;

- следует учитывать, что при масштабировании модели часть деталей может быть утрачена ввиду технических возможностей принтера;

- не допускаются пустотелые модели. У всех элементов модели должна быть толщина, либо оно должны быть замкнуты. Модели должны быть твердотелыми;

- не допускается наложение и взаимопроникновение полигонов друг в друга. В случае необходимости подобных решений следует использовать изменение структурной сетки;

- не допускается отсутствие касательных граней и поверхностей расположенные слишком близко границы слипнутся ввиду технологических особенностей печати. Следует соблюдать дистанцию минимум 100 микрон  $(1 \text{ MKM} = 0.001 \text{ MM} = 0.0001 \text{ CM})$ ;

- экспортировать итоговый результат в формат для 3D-печати - .stl;

- открыть .stl файл в программе управления 3D-принтером (зависит от модели 3D-принтера). Выбрать настройки печати;

- напечатать модель;

- ВЫПОЛНИТЬ ЭСКИЗ.

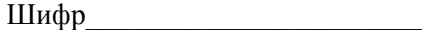

### **Муниципальный этап Всероссийской олимпиады школьников по технологии 2021/22 учебный год 7-8 класс Общие практические работы** *Практический тур* **Робототехника**

### **Технические условия:**

Образовательный робототехнический набор, по техническим характеристикам позволяющий выполнить задание (например: Lego Education, Амперкa, Рioner, или другие), ноутбук с программным обеспечением (например: LabView, Arduino Software (IDE), или другие, совместимые с используемым конструктором).

1.Нарисовать блок-схему узлов робота на листе бумаги, построить и запрограммировать робота, который:

- а) стартует из произвольной зоны старта;
- б) ждёт появления перед ним по прямой траектории от 20 см до 50 см объекта (например, кубика);
- в) при появлении объекта в указанных линейных размерах начинает движение прямо к объекту;
- г) останавливается на расстоянии 20 см от объекта и ожидает;
- д) при перемещении объекта в сторону увеличения расстояния от робота по прямой, робот начинает двигаться снова пока не сократит дистанцию до прежних 20 см;
- е) в случае приближения объекта на значение меньше 20 см, робот отъезжает задним ходом пытаясь сохранить дистанцию 20 см;
- ж) выключение выполнения программы роботом осуществляется ручным способом.
- 2. Произвести запись работы робота. На записи должно быть:
	- а) приветствие с идентификацией участника;
	- б) демонстрация сконструированного робота;
	- в) момент старта робота;
	- г) момент установки объекта перед роботом;
	- д) факт движения робота к объекту;
	- е) остановка робота перед объектом на расстоянии 20 см;
	- ж) демонстрация сохранения дистанции роботом, путем изменения расстояния до объекта в большую и меньшую сторону;
	- з) выключение выполнение программы роботом.
	- и) Запись должна быть не более 3 мин. Запись необходимо выложить в YouTube с доступом по ссылке. Ссылку необходимо предоставить членам жюри.

### Карта операционного контроля

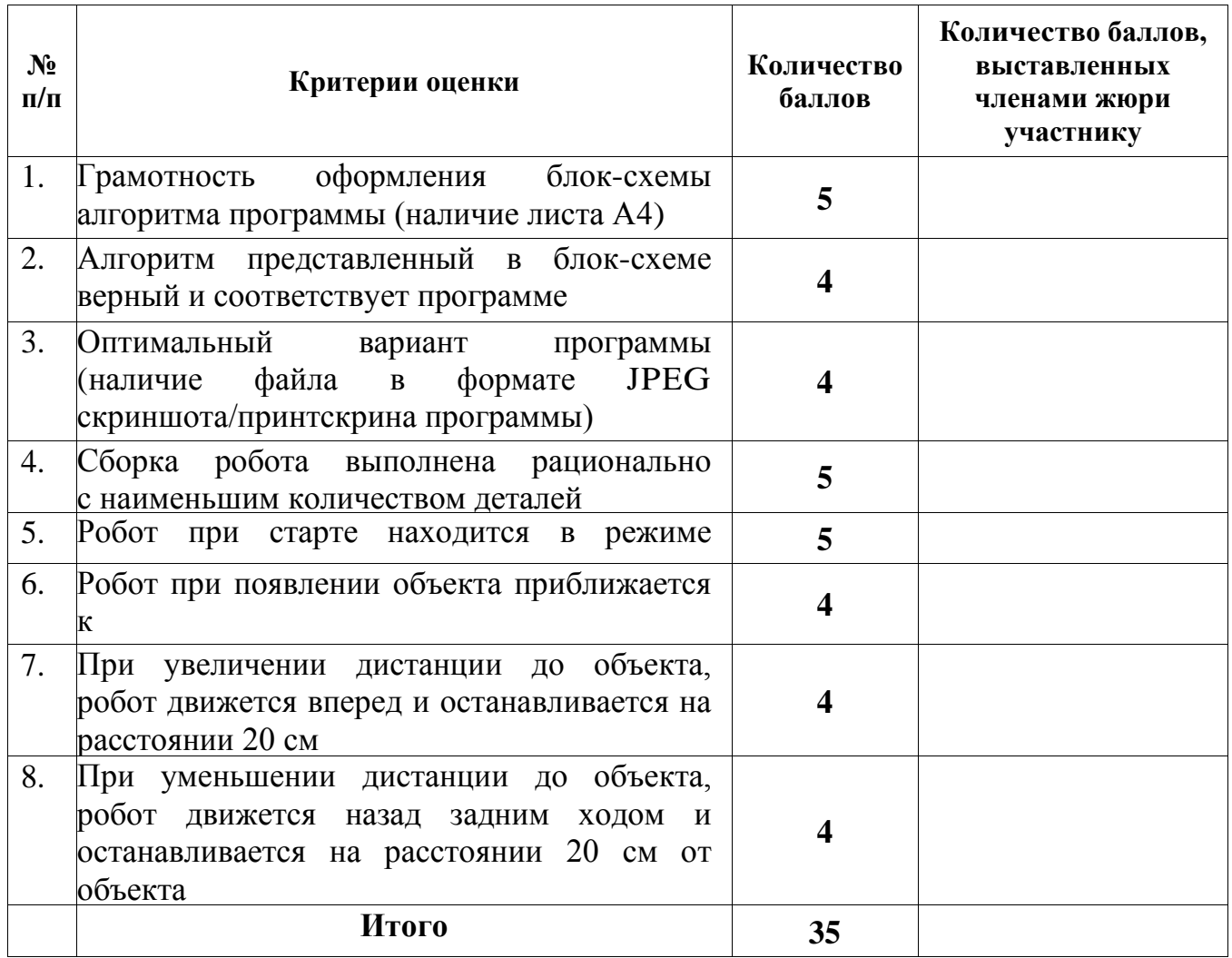

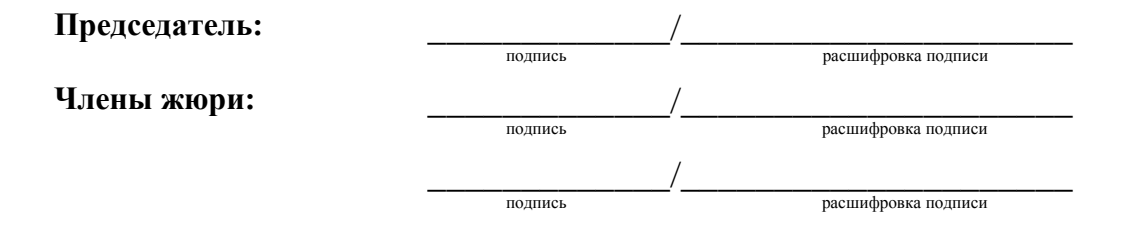

### Рекомендации:

Требования к роботу:

- 1. до начала практического тура все части робота должны находиться в разобранном состоянии (все детали отдельно). При сборке робота можно пользоваться только предоставленными инструкциями;
- 2. до начала практического тура из микроконтроллера робота должны быть выгружены все программы;
- 3. все элементы робота, включая контроллер, систему питания, должны находиться на роботе;
- 4. робот должен быть автономным, т.е. не допускается дистанционное управление роботом;
- 5. в конструкции робота может быть использован только один контроллер;
- 6. количество двигателей и датчиков в конструкции робота не ограничено, но должно быть рационально обоснованным;
- 7. размеры робота не должны превышать 140\*140\*140 мм;
- 8. при зачетном старте робот должен быть включен вручную по команде члена жюри, после чего в работу робота нельзя вмешиваться.

### **Муниципальный этап Всероссийской олимпиады школьников по технологии 2021/22 учебный год 7-8 класс Общие практические работы** *Практический тур* **Практика по работе на лазерно-гравировальном станке**

### **Технические условия:**

- 1. по указанным данным сделайте снежинку (Рис.1);
- 2. материал изготовления фанера 3-4 мм. Количество-1шт.;
- 3. габаритные размеры заготовки: 100\*100мм. Предельные отклонения на все размеры готового изделия + - 0,5 мм;
- 4. Изготовить изделие на лазерно-гравировальной машине в соответствии с моделью;
- 5. Размер готового изделия: 65\*65 мм;
- 6. Выполнить эскиз (на листе форматом А4 от руки карандашом);
- 7. Эскиз прототипа и сам прототип под вашим номером сдать жюри.

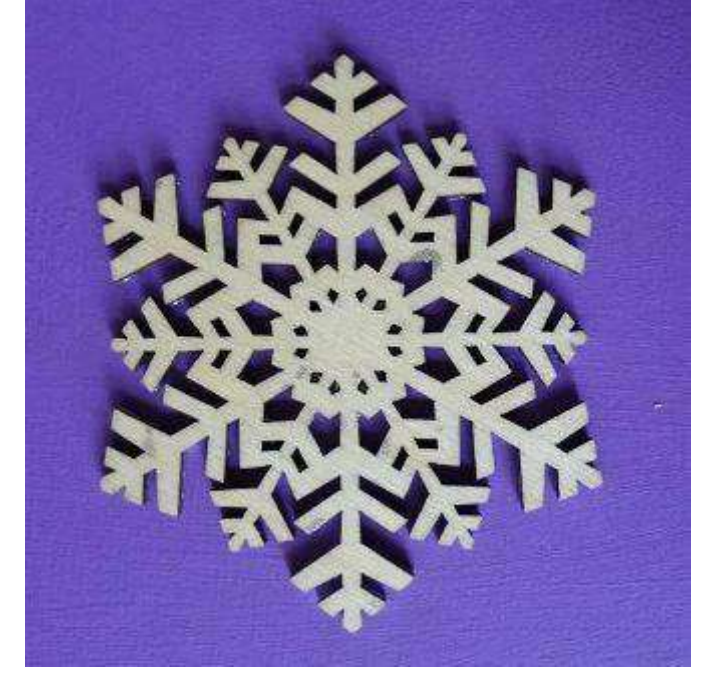

Рис. 1. Снежинка. Образец.

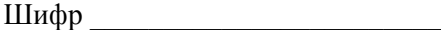

### **Карта операционного контроля**

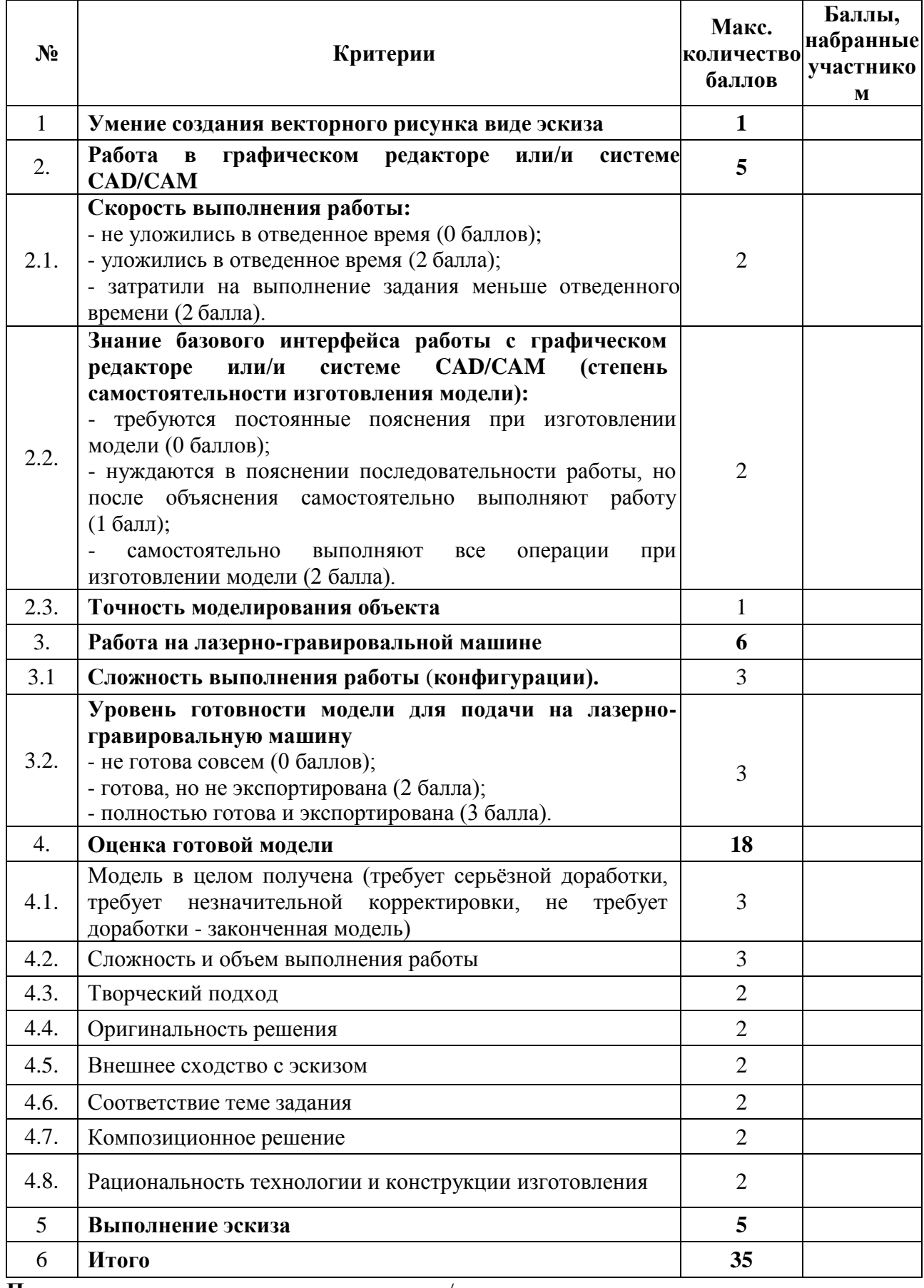

**Председатель:** \_\_\_\_\_\_\_\_\_\_\_\_\_/\_\_\_\_\_\_\_\_\_\_\_\_\_\_\_\_\_\_\_\_\_

подпись расшифровка подписи

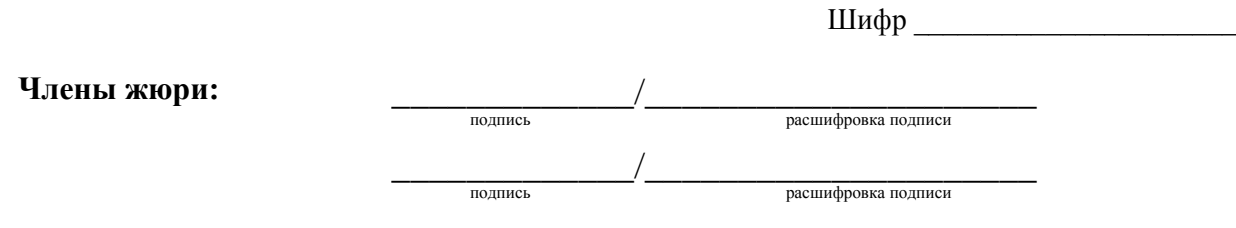

### Рекоменлации:

1. Разработать модель в любом графическом векторном редакторе или системе CAD/CAM, например: CorelDraw, Adobe Illustrator, AutoCad, Компас 3D, ArtCAM, SolidWorks и т.п.

При разработке модели, необходимо учитывать ряд требований к ней:

- а) при разработке любой модели в программе следует помнить, что при любом расширении и тонкости пучка лазера, все равно не стоит делать очень тонкие фигуры и совмещать их очень близко, во избежание горения материала при многократном прожиге;
- б) при разработке любой модели в программе следует помнить, что пустотелые рисунки будут удалены из изделия после гравировки;
- наружной в) помнить, что увеличение плоскости гравировки значительно увеличивает время изготовления изделия.
- 2. Выполнить эскиз.